# How to use Sourcetrail for kernel analysis

**BELISA** 

**BELISA** 

ELISA Workshop Lightening Talks Feb. 3, 2021

**Naoto Yamaguchi** Doctor of Informatics, Specialist Software Fundamental Technology Group Application Design Department Connected  $\&$  Sharing Solutions Division AISIN AW CO.,LTD.

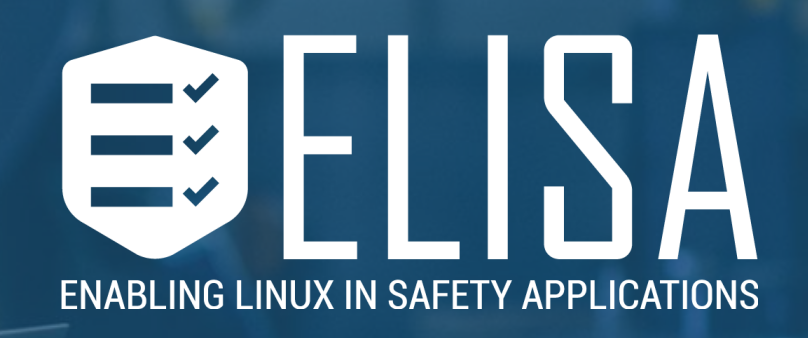

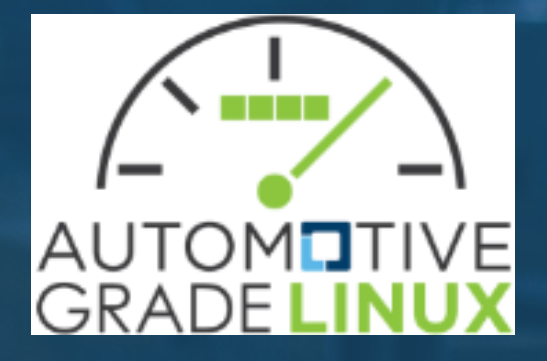

# What is Sourcetrail

- Free and open-source cross-platform source explorer.
- It support C, C++, Java, Python language.
- It can run **linux**, windows and Mac OS.

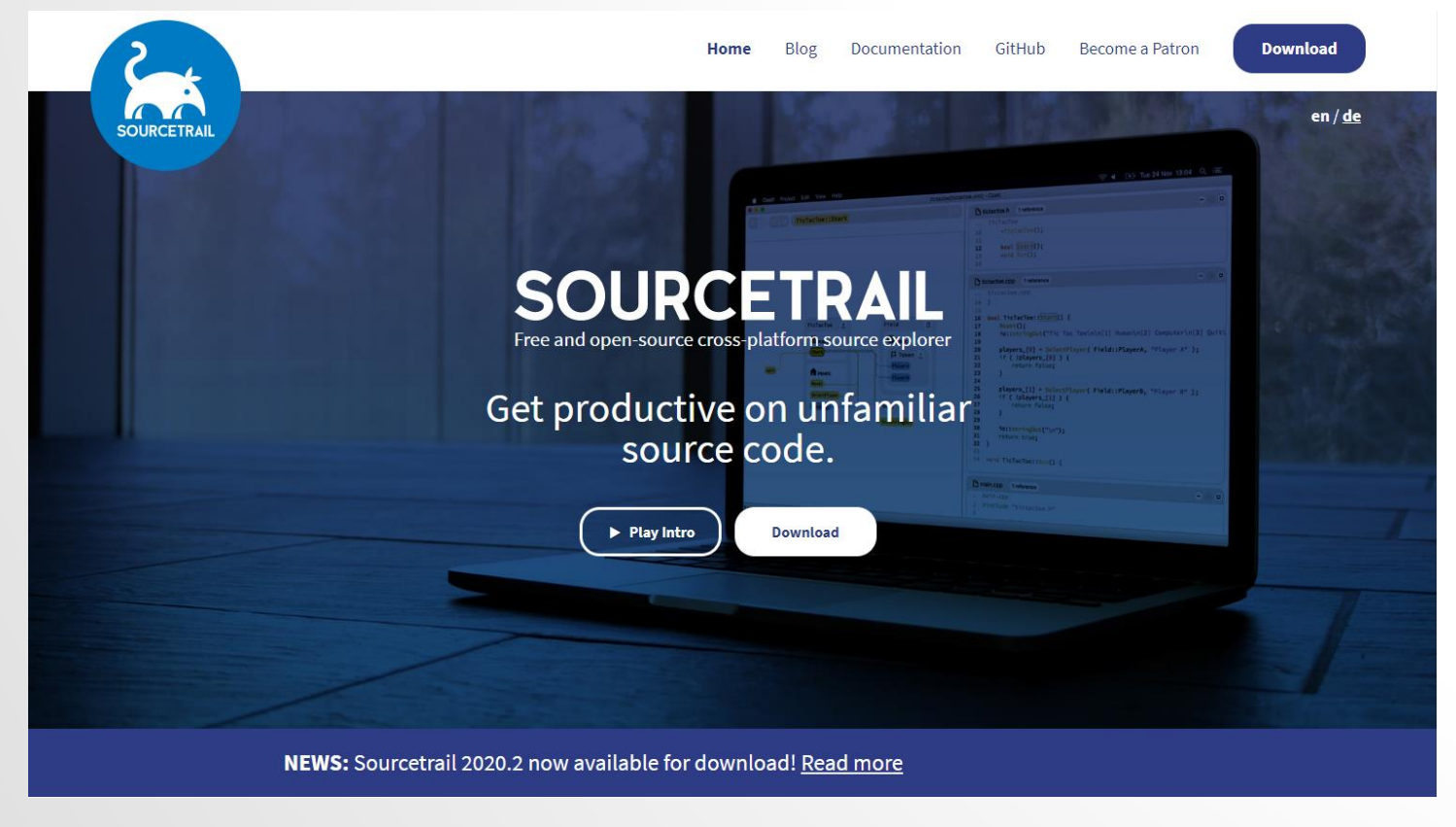

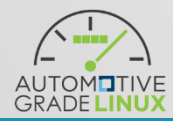

https://www.sourcetrail.com/

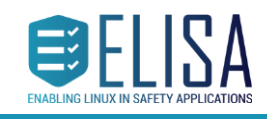

## What we can?

• We can check call graph and sources by GUI tool.

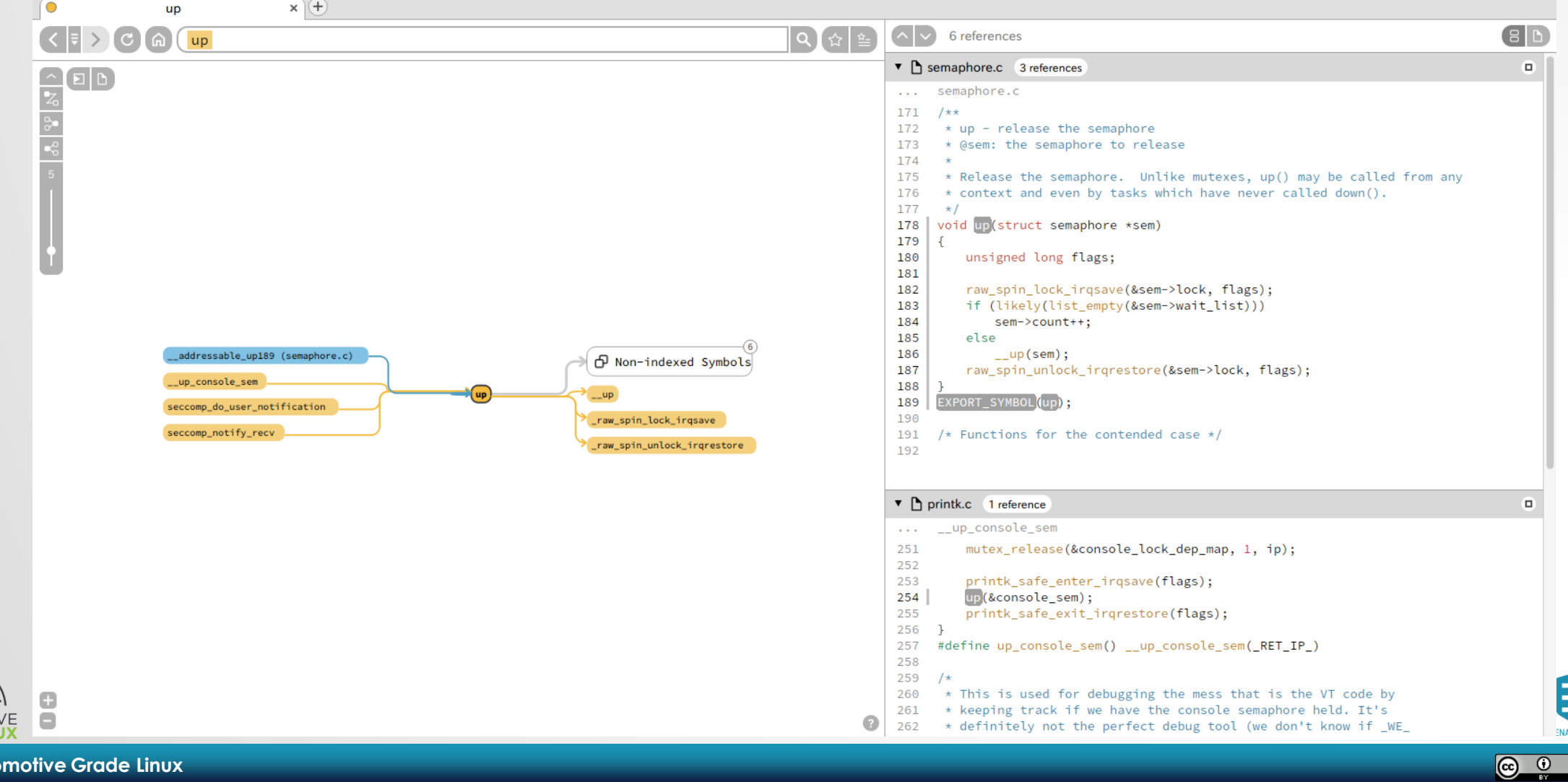

## What we can?

• We can check call graph and sources by GUI tool.

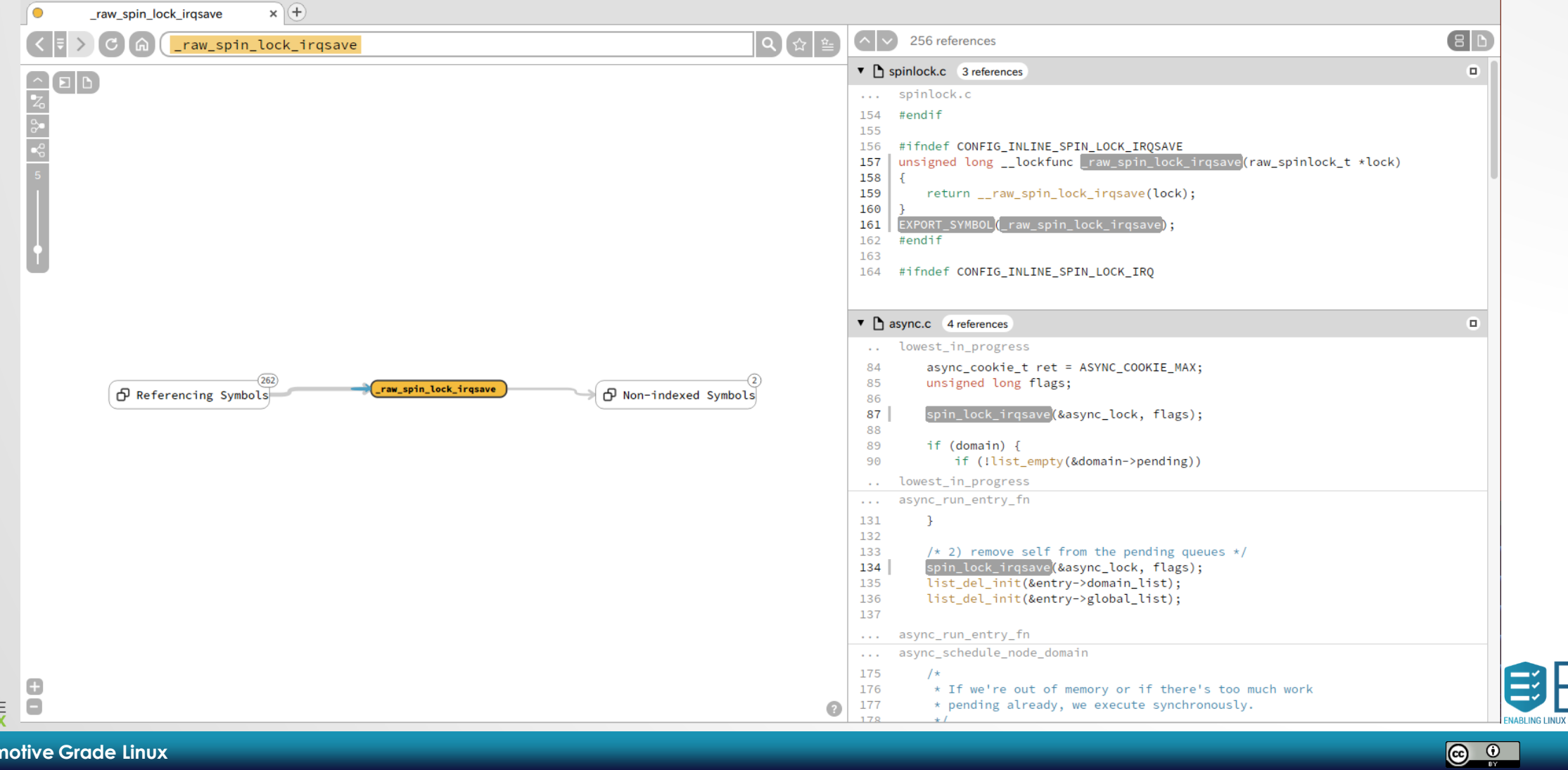

- Build kernel using bear
	- Command: **bear make –j8**
- Issue
	- When I try to analyze to all of kernel, it's too heavy in my PC.
	- I recommend to analyze to partially.
	- Command: **bear make net/ -j8**
- After that
	- We can get "compile\_commands.json" file.

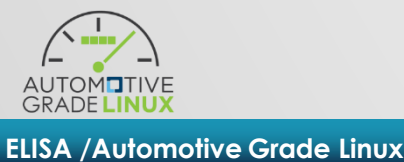

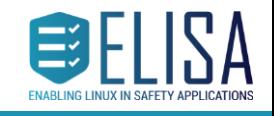

 $\circ$ 

- Down load
	- https://github.com/CoatiSoftware/Sourcetrail/releases
	- wget https://github.com/CoatiSoftware/Sourcetrail/releases/download/2020.4.35/ Sourcetrail\_2020\_4\_35\_Linux\_64bit.tar.gz
- Install
	- tar xvzf Sourcetrail\_2020\_4\_35\_Linux\_64bit.tar.gz
	- cd Sourcetrail
	- sudo install.sh
- Run
	- /opt/sourcetrail/Sourcetrail.sh

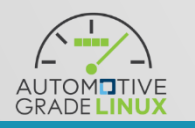

 $\circ$   $\circ$ 

- When we success to run, we can see this menu.
- Select a "New Project"

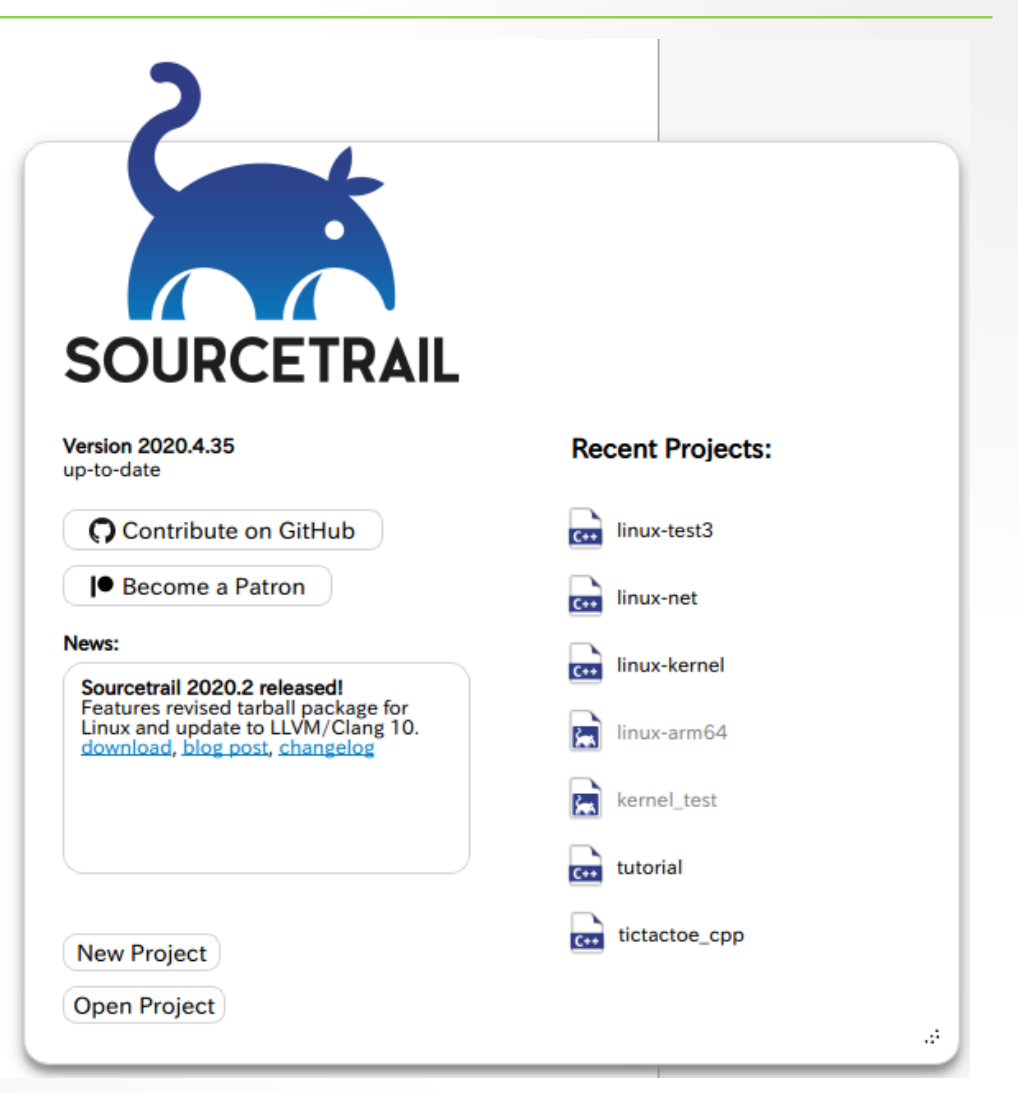

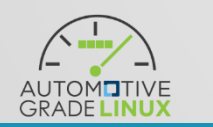

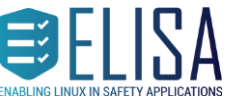

• Input project name and project location.

• Push "Add Source Group"

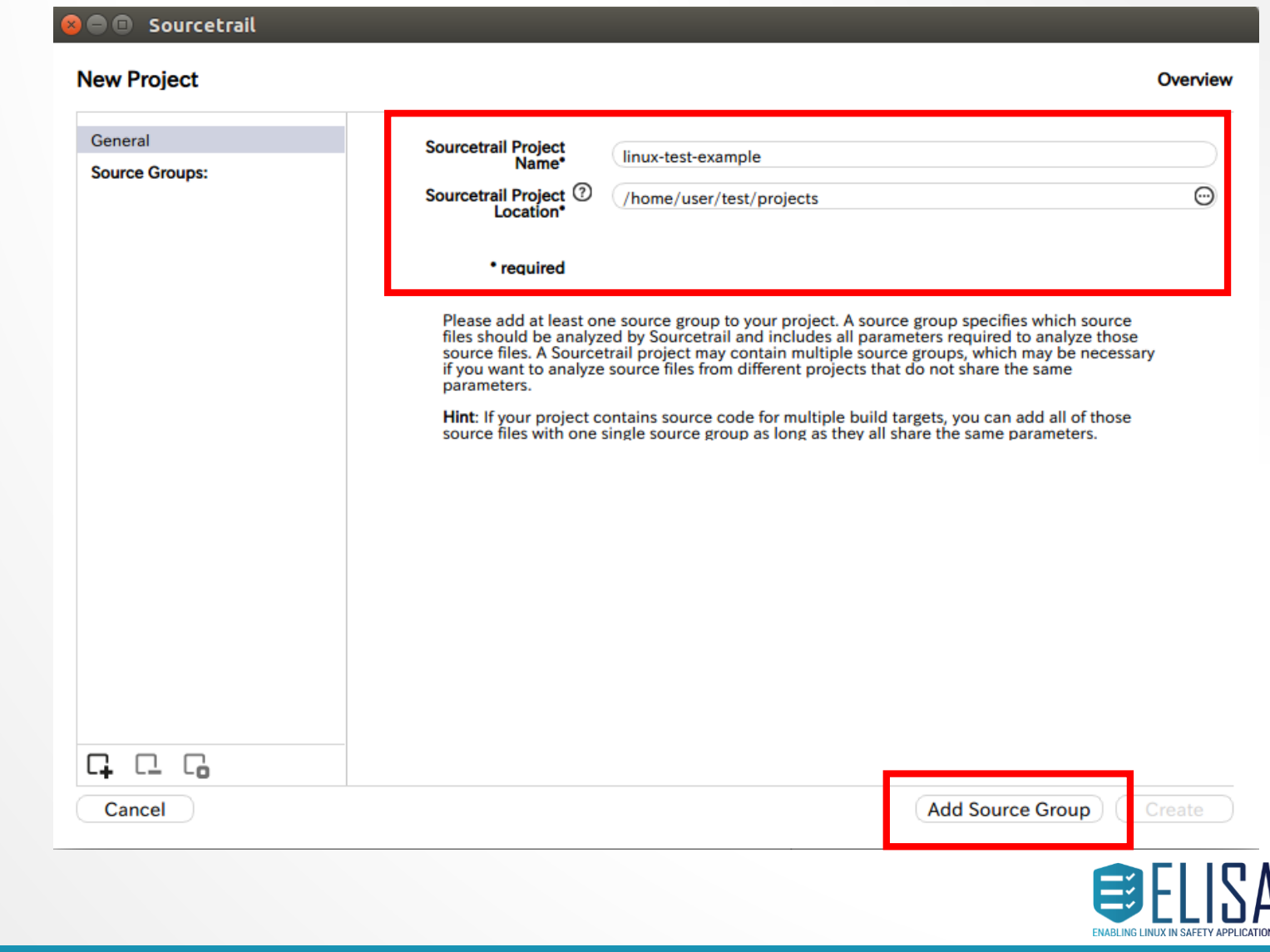

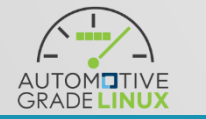

• Select "C"

• Select "C/C++ from Compilation Database"

• Push "Next"

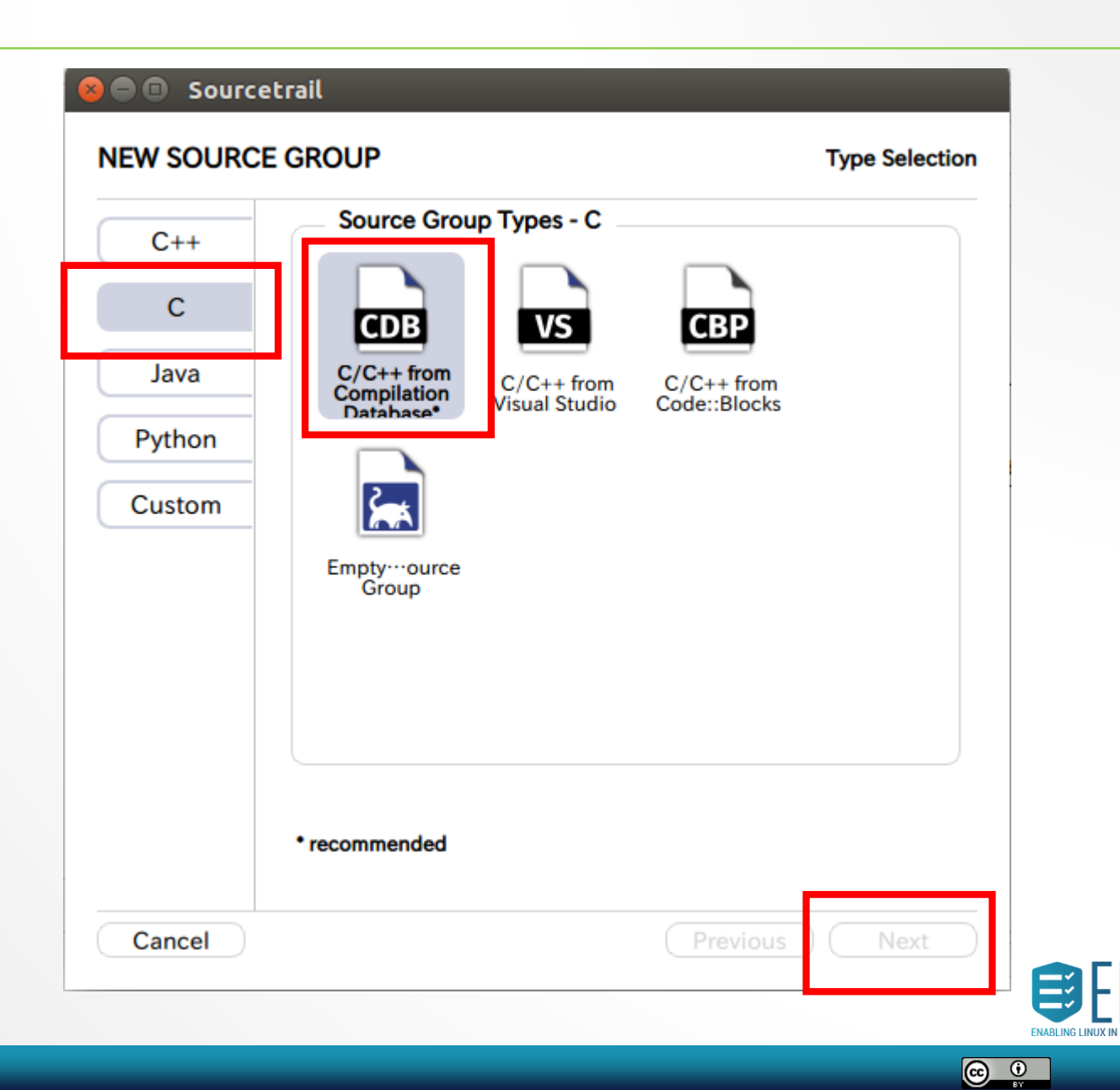

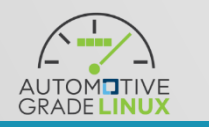

- Set existing "compile\_commands.json" at kernel source.
- Push "Select from Compilation Database"
- Push "check all" and "save" in sub menu.
- Push "Create"

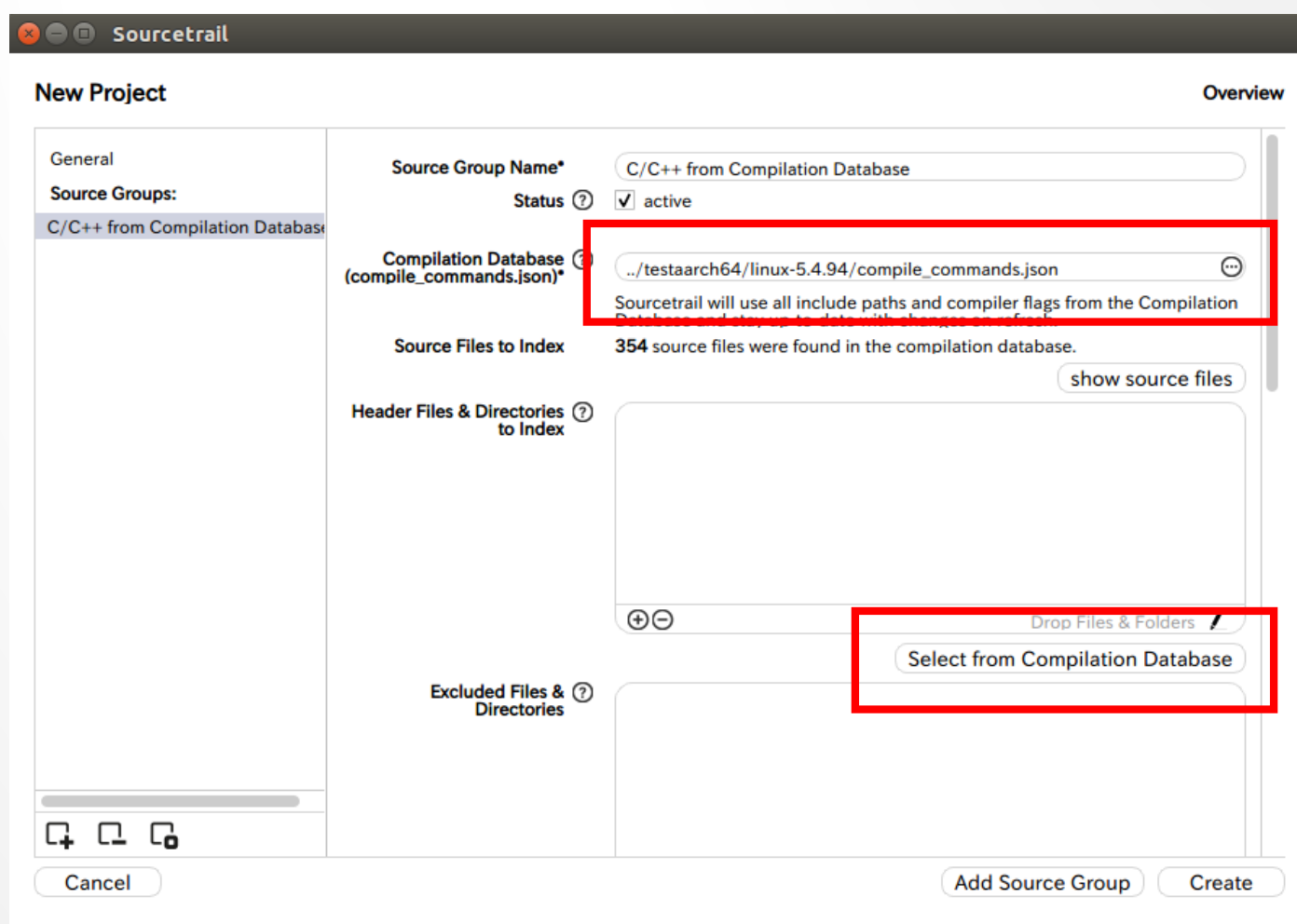

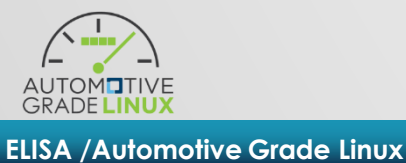

 $\bigodot$   $\bigodot$ 

- Set existing "compile\_commands.json" at kernel source.
- Push "Select from Compilation Database"
- Push "check all" and "save" in sub menu.
- Push "Create"

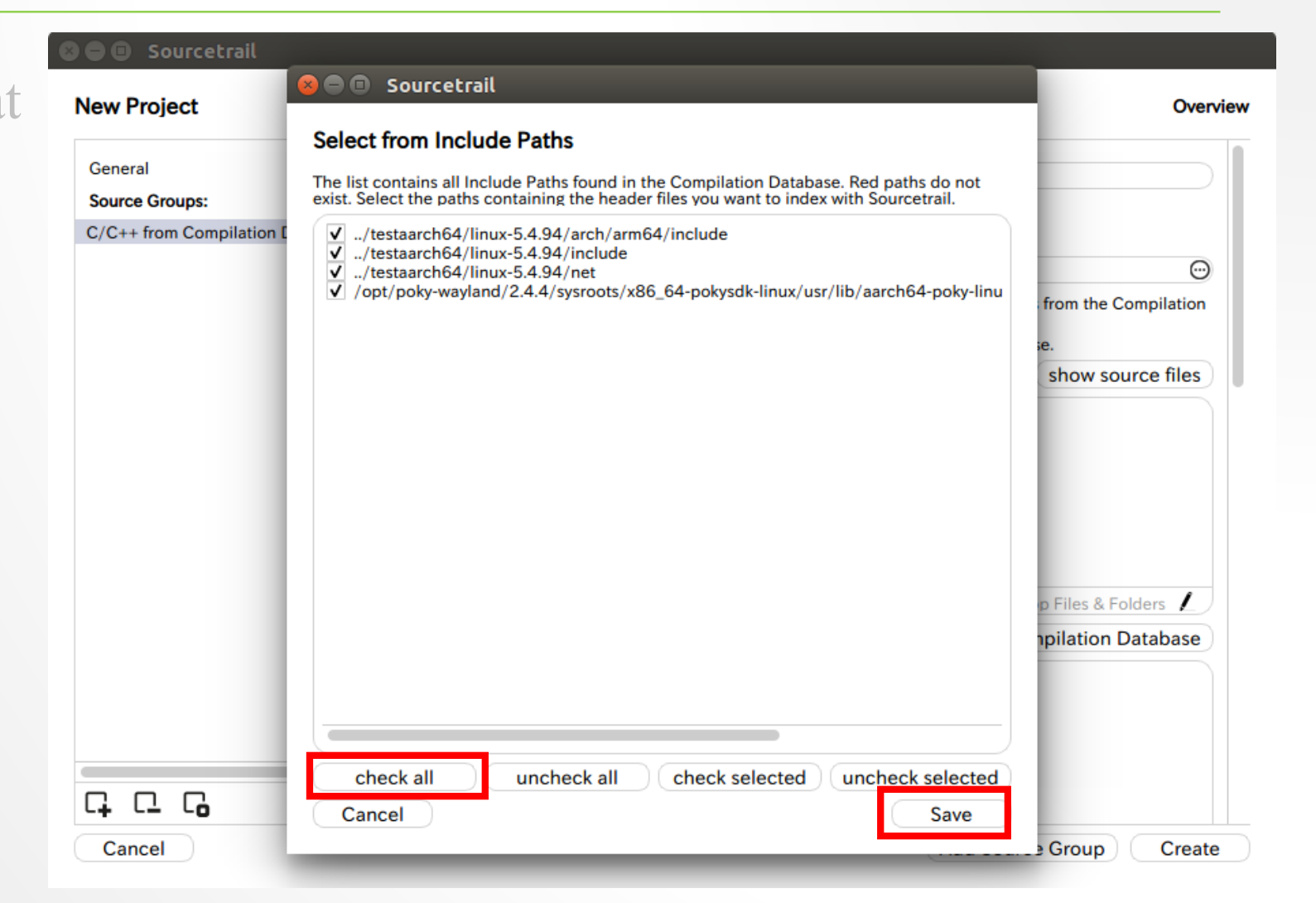

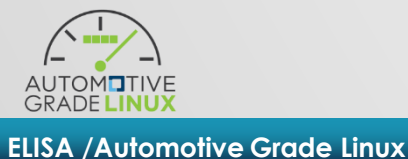

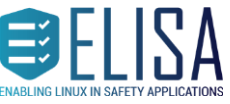

- Set existing "compile\_commands.json" at kernel source.
- Push "Select from Compilation Database"
- Push "check all" and "save" in sub menu.
- Push "Create"

#### **O** Sourcetrail

#### **New Project** Overview General **Source Group Name\*** C/C++ from Compilation Database **Source Groups:** Status (?)  $\sqrt{ }$  active C/C++ from Compilation Database Compilation Database (?) Θ ../testaarch64/linux-5.4.94/compile\_commands.json (compile commands.json)\* Sourcetrail will use all include paths and compiler flags from the Compilation Database and stay up-to-date with changes on refresh. **Source Files to Index** 354 source files were found in the compilation database. show source files Header Files & Directories (?) to Index ⊙ ../testaarch64/linux-5.4.94/arch/arm64/include  $\odot$ ../testaarch64/linux-5.4.94/include  $\odot$ ../testaarch64/linux-5.4.94/net linux/usr/lib/aarch64-poky-linux/gcc/aarch64-poky-linux/7.3.0/include ©  $\Theta$ Drop Files & Folders **Select from Compilation Database** Excluded Files & (?) **Directories 다 다 더 Add Source Group** Create Cancel

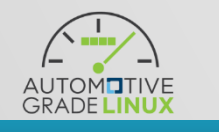

**ELISA /Automotive Grade Linux**

• Push "Start" and waiting, waiting, waiting….

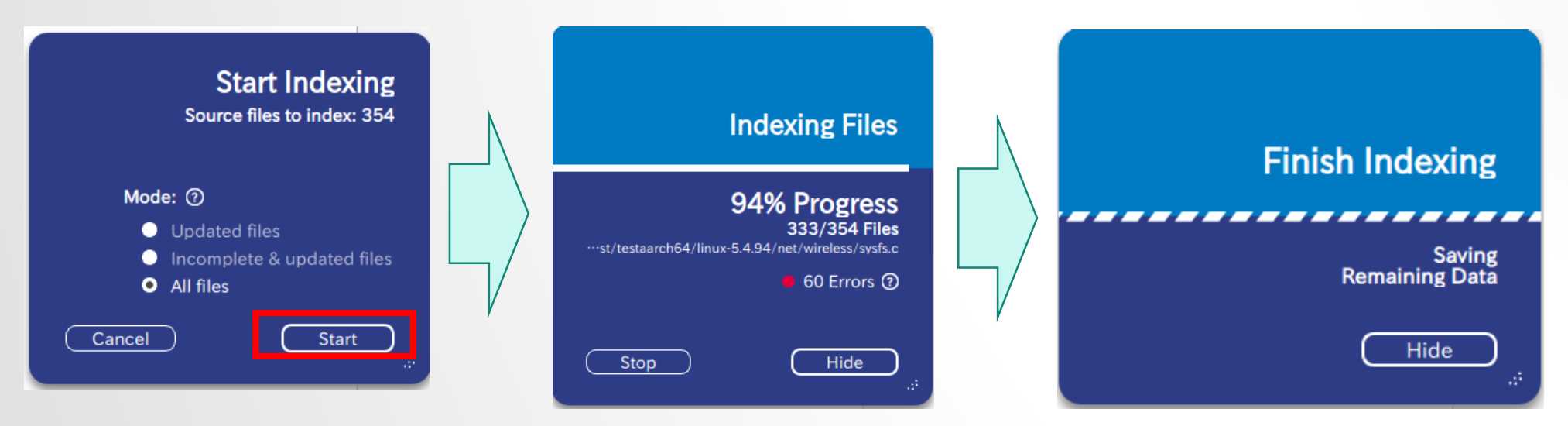

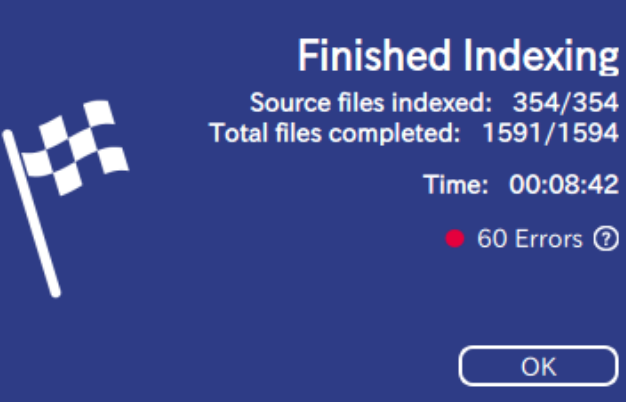

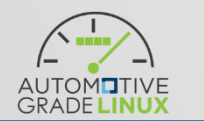

**ELISA /Automotive Grade Linux**

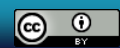

 $OK$ 

• We can analyze to kernel.

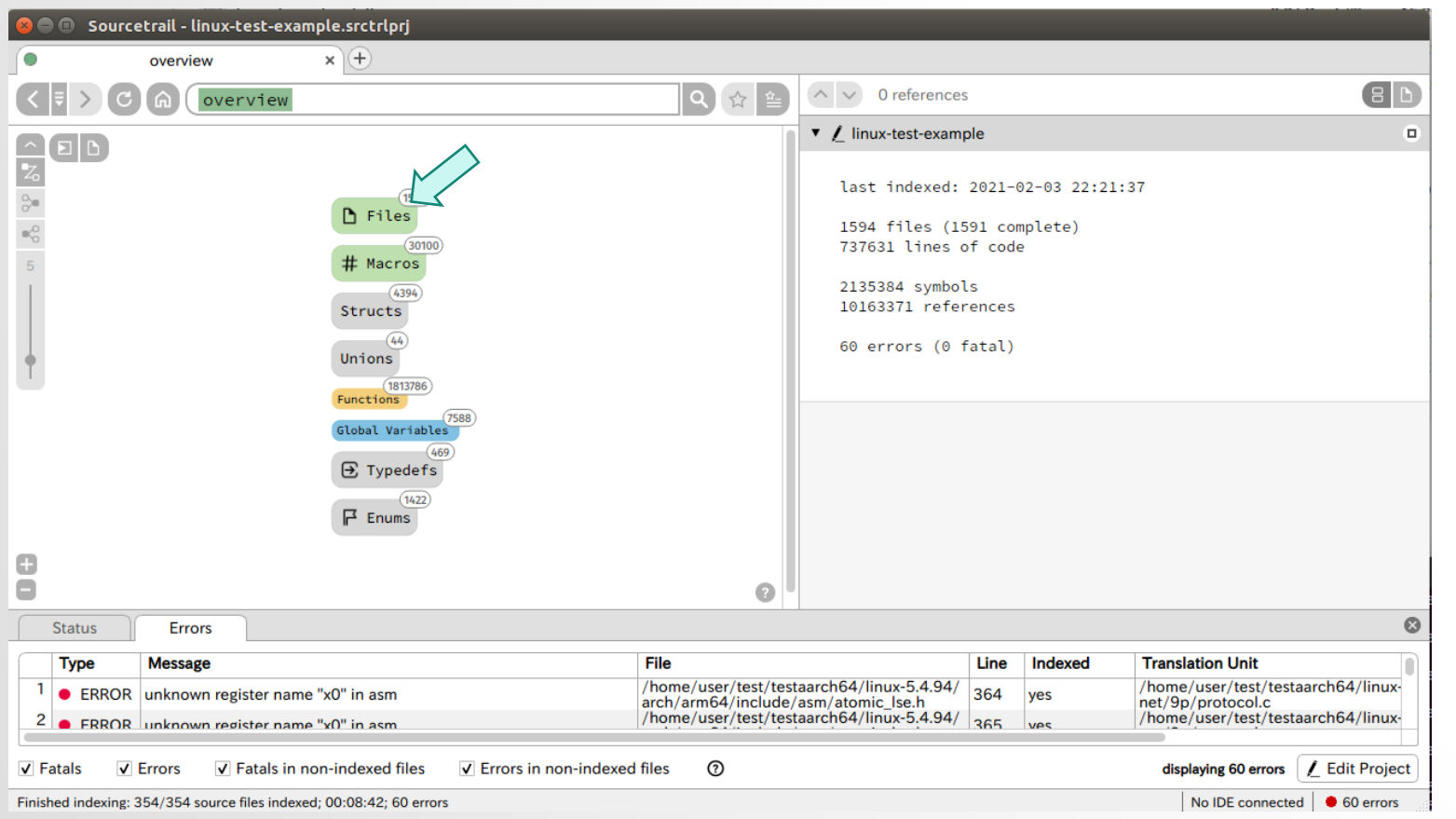

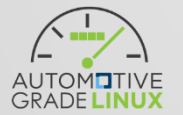

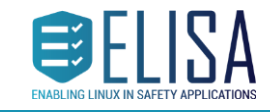

**ELISA /Automotive Grade Linux**

• We can analyze to kernel.

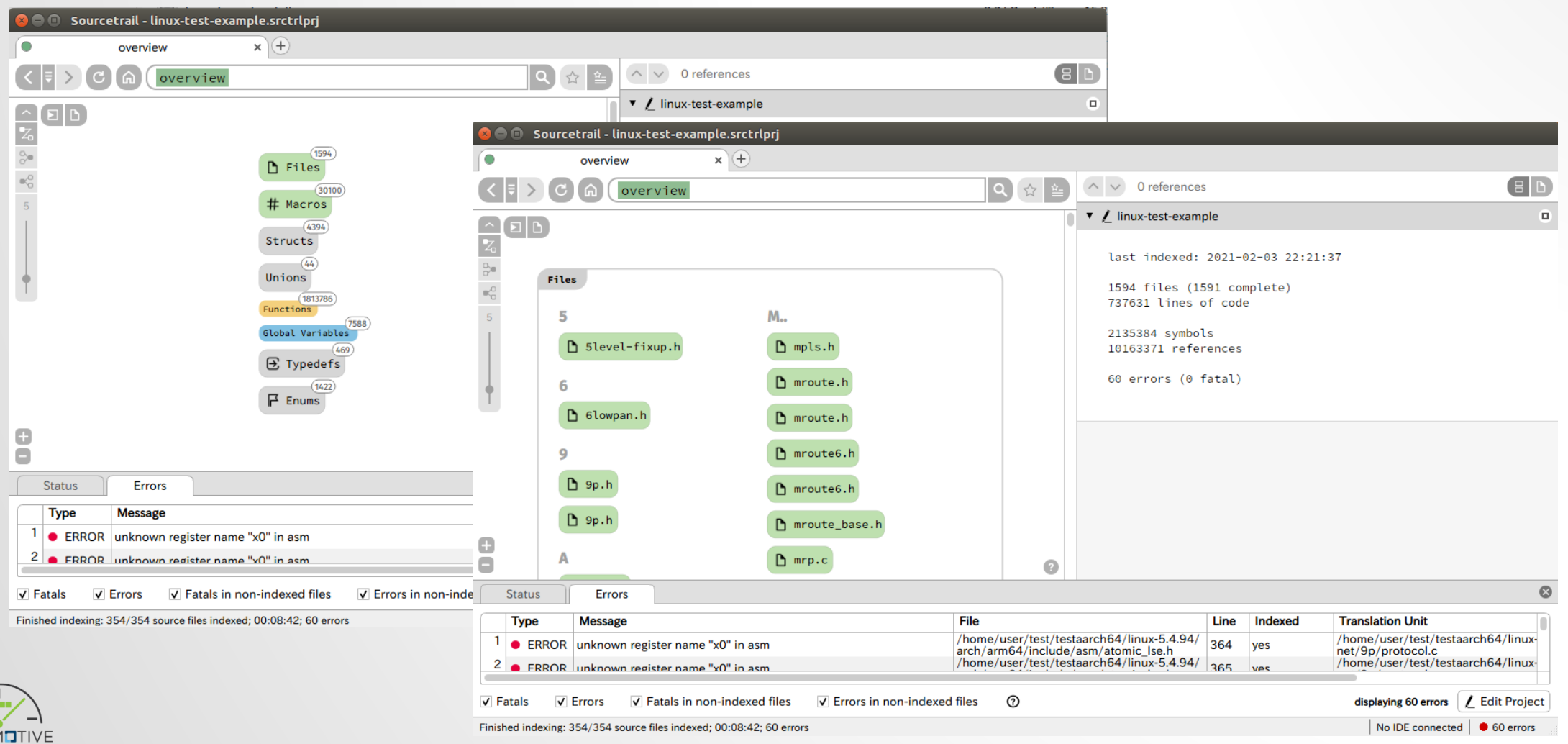

GRADE

 $\circledcirc$ 

国F

5Δ

# • We can analyze to kernel.

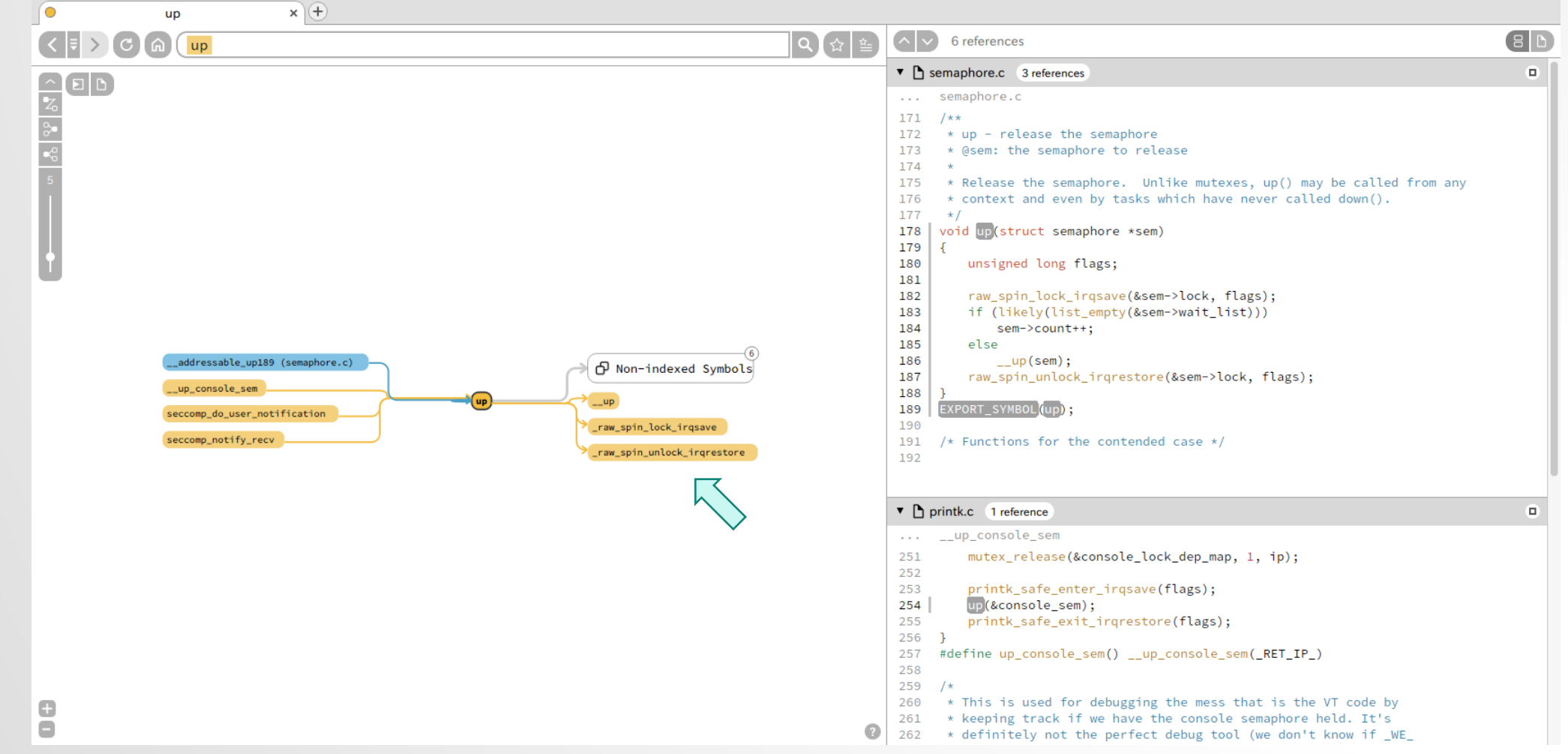

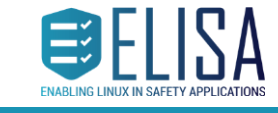

 $\circledcirc$ 

**ELISA /Automotive Grade Linux**

**GRADE** 

# • We can analyze to kernel.

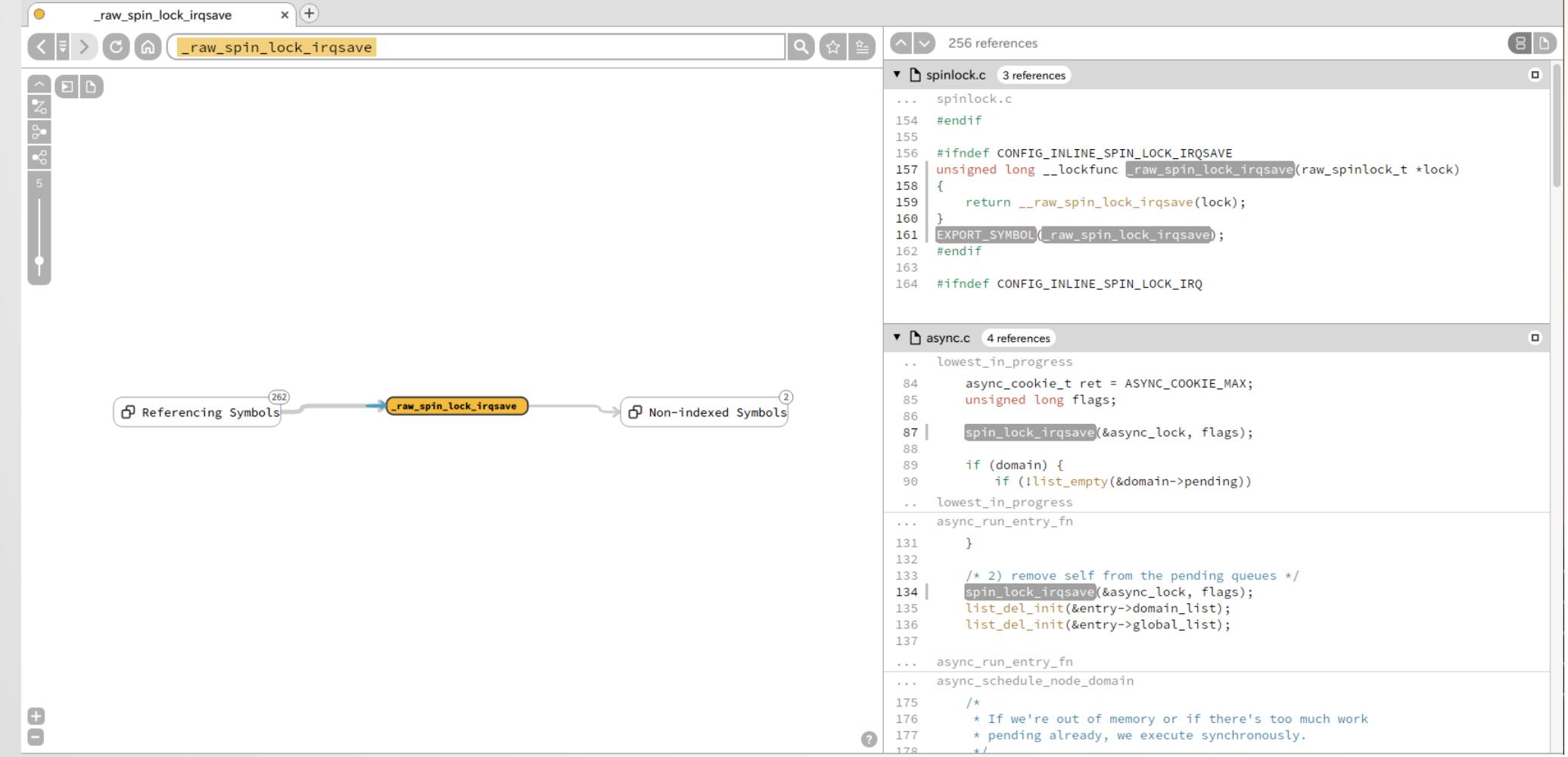

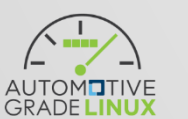

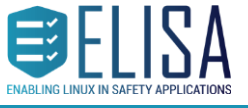

 $\circledcirc$ 

# Conclusion

- This lightning talk shown "How to use Sourcetrail for kernel analysis".
- This tool is good solution for source code analysis with GUI.
- On the other hand, this tool is too heavy for all kernel source code analysis... I recommend to analyze to partially such as kernel/, net/, etc...
- This tool can analyze in cross environment. I success to analyze arm64 kernel in x86\_64 PC.
	- When you want to try, it only require to create the "compile\_commands.json" file by kernel cross building.

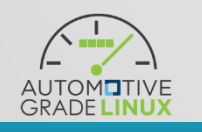

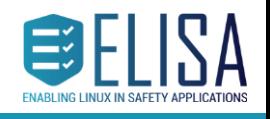

 $\circ$   $\circ$ 

# Thanks!

When you have a question, please send mail to mailing-lists.

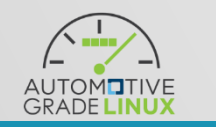

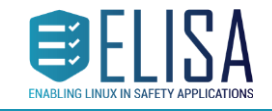

 $\circledcirc$ 

**ELISA /Automotive Grade Linux**